## IBM Business Process Manager Express **Wersja 8.5.5**

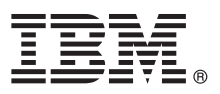

# **Szybki start**

#### **Pierwsze kroki z instalowaniem i konfigurowaniem produktu IBM Business Process Manager Express 8.5.5**

**Wersja w języku narodowym:** w celu uzyskania publikacji Szybki start w innych językach można wydrukować specyficzny dla języka plik PDF z dysku CD Szybki start.

### **Przegląd produktu**

Produkt IBM® Business Process Manager (BPM) Express jest obszerną platformą do zarządzania procesami, która ułatwia zarządzanie procesami biznesowymi. Uwzględnia ona narzędzia i środowiska wykonawcze ułatwiające uruchamianie, monitorowanie i optymalizowanie procesów biznesowych.

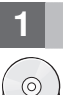

#### **1 Krok 1: dostęp do oprogramowania i dokumentacji**

Jeśli produkt został pobrany w ramach programu IBM Passport Advantage, należy postępować zgodnie z instrukcjami zamieszczonymi w [dokumencie zawierającym informacje na temat pobierania](http://www.ibm.com/support/docview.wss?uid=swg24037161) [\(http://www.ibm.com/support/](http://www.ibm.com/support/docview.wss?uid=swg24037161) [docview.wss?uid=swg24037161\)](http://www.ibm.com/support/docview.wss?uid=swg24037161).

Niniejsza oferta zawiera następujące komponenty:

- v Dysk CD Szybki start
- v IBM BPM Express 8.5.5, w tym program IBM Installation Manager 1.7.2, produkt IBM WebSphere Application Server Network Deployment 8.5.5.2 i produkt IBM DB2 Express Edition 10.1
- IBM Tivoli Directory Server 6.3
- IBM Tivoli Access Manager for e-Business 6.1.1

Informacje o komponentach produktu i dostępnych konfiguracjach oraz instrukcje dotyczące instalacji zawiera [dokumentacja produktu IBM BPM 8.5.5](http://www.ibm.com/support/knowledgecenter/SSFPJS_8.5.5/) [\(http://www.ibm.com/support/knowledgecenter/SSFPJS\\_8.5.5/\)](http://www.ibm.com/support/knowledgecenter/SSFPJS_8.5.5/).

Pełna dokumentacja jest dostępna w [bibliotece produktu IBM Business Process Manager](http://www.ibm.com/software/integration/business-process-manager/library/documentation) [\(http://www.ibm.com/](http://www.ibm.com/software/integration/business-process-manager/library/documentation) [software/integration/business-process-manager/library/documentation\)](http://www.ibm.com/software/integration/business-process-manager/library/documentation).

#### **2 Krok 2: sprawdzanie konfiguracji sprzętu i systemu**

Z produktu IBM BPM można korzystać w wielu różnych konfiguracjach. Więcej informacji na ten temat zawiera sekcja *Planowanie użycia produktu IBM Business Process Manager* dostępna w [dokumentacji produktu IBM BPM 8.5.5](http://www.ibm.com/support/knowledgecenter/SSFPJS_8.5.5/) [\(http://www.ibm.com/support/knowledgecenter/SSFPJS\\_8.5.5/\)](http://www.ibm.com/support/knowledgecenter/SSFPJS_8.5.5/). Należy przejrzeć licencję produktu, aby upewnić się o posiadaniu niezbędnych autoryzacji do obsługi danej topologii, oraz aby zapoznać się z ograniczeniami w używaniu, którym podlegają poszczególne komponenty oprogramowania dołączone do produktu.

Informacje o wymaganiach systemowych można znaleźć na stronie [IBM Business Process Manager Express detailed](http://www.ibm.com/support/docview.wss?uid=swg27023008) [system requirements](http://www.ibm.com/support/docview.wss?uid=swg27023008) (Szczegółowe informacje o wymaganiach systemowych produktu IBM Business Process Manager Express) pod adresem [http://www.ibm.com/support/docview.wss?uid=swg27023008.](http://www.ibm.com/support/docview.wss?uid=swg27023008)

## **3 Krok 3: przegląd architektury instalacji**

Poniższa ilustracja przedstawia komponenty produktu IBM BPM Express zainstalowane w tym samym systemie w typowej topologii, znanej jako konfiguracja autonomiczna.Na środku znajduje się komponent IBM Process Center, w którym wykonywane są wszystkie działania programistyczne. Z komponentem Process Center połączone są narzędzia do tworzenia treści, konsole administracyjne oraz serwery Process Server ze środowiskiem programistycznym, testowym, pomostowym i produkcyjnym.

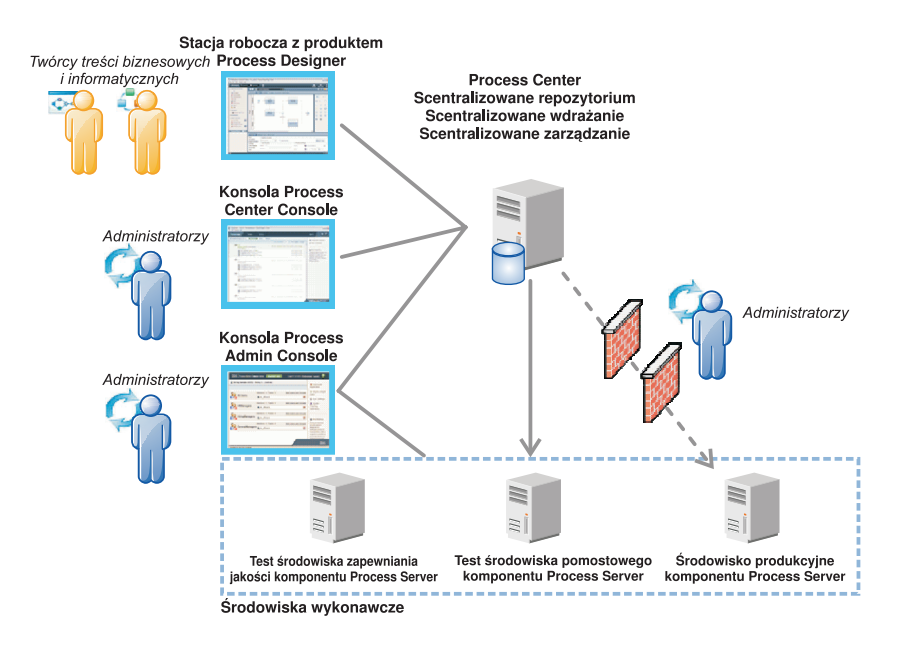

Więcej informacji o komponentach i interakcjach ról użytkowników zawiera [dokumentacja produktu IBM BPM 8.5.5](http://www.ibm.com/support/knowledgecenter/SSFPJS_8.5.5/) [\(http://www.ibm.com/support/knowledgecenter/SSFPJS\\_8.5.5/\)](http://www.ibm.com/support/knowledgecenter/SSFPJS_8.5.5/).

#### **4 Krok 4: instalacja produktu IBM Business Process Manager Express**

Aby utworzyć topologię autonomiczną, używając bazy danych DB2 Express Edition, wykonaj następujące kroki w przypadku instalacji typowej:

- 1. Uzyskaj pliki skompresowane z dysków DVD lub z pobranych obrazów, a następnie wyodrębnij wszystkie pliki z plików skompresowanych do tego samego położenia na dysku twardym. Może zostać wyświetlone zapytanie o nadpisanie katalogów.
- 2. Uruchom plik startera i z poziomu startera wybierz opcję **z użyciem instalatora typowego**.
- 3. Wybierz opcję **Zainstaluj komponent Process Center** albo opcję **Zainstaluj komponent Process Server**, a następnie kliknij przycisk **Dalej**.
- 4. Zweryfikuj informacje wyświetlane na następnym panelu, w tym położenie instalacji, a następnie kliknij przycisk **Dalej**.
- 5. Zainstaluj wbudowaną bazę danych DB2 Express Edition. Jeśli baza danych DB2 jest już zainstalowana, zostanie wyświetlone zapytanie o to, czy należy zainstalować produkt korzystający z istniejącej bazy. Kliknij przycisk **Dalej**.
- 6. Przeczytaj i zaakceptuj umowę licencyjną, a następnie kliknij przycisk **Instaluj oprogramowanie**, aby rozpocząć instalację. W trakcie instalowania oprogramowania możesz wyświetlić i wydrukować informacje o instalacji.

Po zakończeniu instalacji automatycznie zostanie uruchomiona konsola Szybki start. Kroki procedury instalowania zostały szczegółowo opisane w sekcji *Instalowanie i konfigurowanie produktu IBM Business Process Manager Express* dostępnej w [dokumentacji produktu IBM BPM 8.5.5](http://www.ibm.com/support/knowledgecenter/SSFPJS_8.5.5/) [\(http://www.ibm.com/support/knowledgecenter/SSFPJS\\_8.5.5/\)](http://www.ibm.com/support/knowledgecenter/SSFPJS_8.5.5/).

#### **Więcej informacji**

- **Podatkowe zasoby można znaleźć, korzystając z następujących odsyłaczy:**<br>• [Serwis IBM Education Assistant](http://publib.boulder.ibm.com/infocenter/ieduasst/v1r1m0/) [\(http://publib.boulder.ibm.com/infocenter/ieduasst/v1r1m0/\)](http://publib.boulder.ibm.com/infocenter/ieduasst/v1r1m0/)
	- v [Dokumentacja produktu WebSphere Application Server Network Deployment](http://www.ibm.com/support/knowledgecenter/SSAW57_8.5.5/as_ditamaps/was855_welcome_ndmp.html) [\(http://www.ibm.com/support/](http://www.ibm.com/support/knowledgecenter/SSAW57_8.5.5/as_ditamaps/was855_welcome_ndmp.html) [knowledgecenter/SSAW57\\_8.5.5/as\\_ditamaps/was855\\_welcome\\_ndmp.html\)](http://www.ibm.com/support/knowledgecenter/SSAW57_8.5.5/as_ditamaps/was855_welcome_ndmp.html)
	- v [Informacje o wsparciu](http://www.ibm.com/support/entry/portal/Overview/Software/WebSphere/IBM_Business_Process_Manager_Express) [\(http://www.ibm.com/support/entry/portal/Overview/Software/WebSphere/](http://www.ibm.com/support/entry/portal/Overview/Software/WebSphere/IBM_Business_Process_Manager_Express) [IBM\\_Business\\_Process\\_Manager\\_Express\)](http://www.ibm.com/support/entry/portal/Overview/Software/WebSphere/IBM_Business_Process_Manager_Express)

IBM Business Process Manager Express V8.5.5 Licensed Materials - Property of IBM. © Copyright IBM Corp. 2000, 2014. Użytkowników z instytucji rządowych USA obowiązują warunki umowy GSA ADP Schedule Contract z IBM Corp.

IBM, logo IBM, ibm.com, DB2, Passport Advantage, Tivoli oraz WebSphere są znakami towarowymi lub zastrzeżonymi znakami towarowymi International Business Machines Corp. zarejestrowanymi w wielu<br>systemach prawnych na calym ś w sekcji ["Copyright and trademark information"](http://www.ibm.com/legal/copytrade.shtml) (Informacje o prawach autorskich i znakach towarowych), pod adresem [www.ibm.com/legal/copytrade.shtml.](http://www.ibm.com/legal/copytrade.shtml)

PN: CF458ML

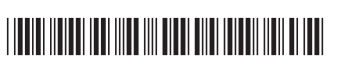